# FACILITATING PROFESSIONAL DEVELOPMENT EVENTS ON ZOOM

A PRELIMINARY LIST OF BEST PRACTICES

COMPILED BY THE CENTER FOR TEACHING EXCELLENCE

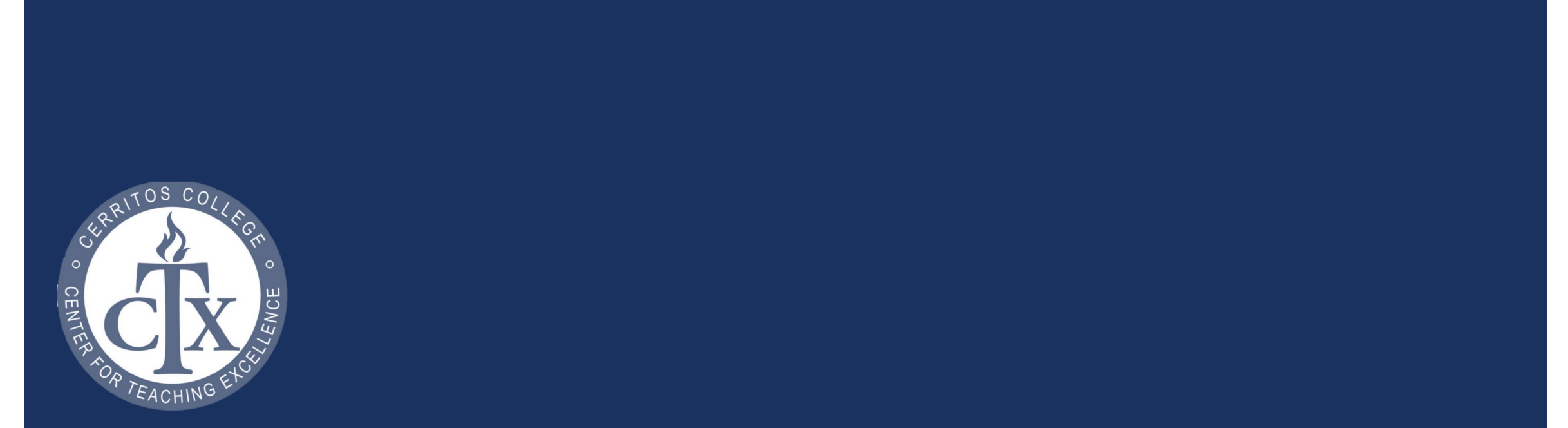

# PROFESSIONAL DEVELOPMENT DURING COVID-19

- **Since our unexpected transition to remote teaching and learning in March 2020,** most of our online professional-development events have been facilitated as *ConferZoom* meetings we have been referring to as "webinars."
- **Often, the facilitators of these webinars have recorded the live events, so we can** then post captioned recordings to our Center for Teaching Excellence webpage.
- **Although this model is still new to most of us, we have worked with some of our** first facilitators of webinars – as well as our distance education coordinators – to compile a preliminary list of best practices when facilitating professional-development events on *Zoom*.

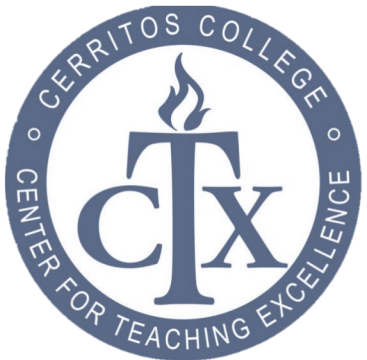

# BEST PRACTICES WHEN FACILITATING PROFESSIONAL-DEVELOPMENT EVENTS ON ZOOM

The best practices in this version of this presentation were contributed by:

- **Example 2 Lydia Alvarez facilitator, CRTL Summer Institute**
- David Betancourt facilitator, CORE Summer Institute
- Chad Greene CTX coordinator
- **Janet Mitchell Lambert DE coordinator**
- **Lynn Serwin DE coordinator**
- **Monique Valencia CTX program assistant**

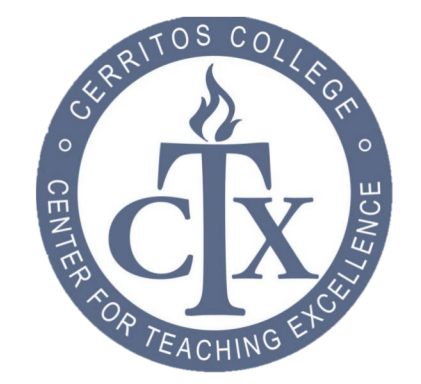

# ZOOM OVERVIEW

Hosting a Zoom Meeting

- [Scheduling a Meeting](https://support.zoom.us/hc/en-us/articles/201362413-How-Do-I-Schedule-Meetings-)
- **[Enabling and adding a Co-host](https://support.zoom.us/hc/en-us/articles/206330935-Enabling-and-adding-a-co-host#:%7E:text=Click%20on%20Manage%20Participants%20in,Click%20Make%20Co-Host.)**
- **[Invite Others to a Meeting](https://support.zoom.us/hc/en-us/articles/201362183-Inviting-others-to-join-a-meeting#h_9e49ec72-27a4-4c83-9dce-5ee350209ae5)**
- **[Meeting Host Controls and Settings](https://support.zoom.us/hc/en-us/articles/201362603-What-Are-the-Host-Controls-)**
- **[Screen Sharing](https://support.zoom.us/hc/en-us/articles/201362153-Sharing-your-screen)**
- [Managing Breakout Rooms](https://support.zoom.us/hc/en-us/articles/206476313-Managing-breakout-rooms)

Audio, Visual, and Recording

- **[Using Audio with Zoom](https://support.zoom.us/hc/en-us/sections/200319096-Audio)**
- **[Using Video with Zoom](https://support.zoom.us/hc/en-us/sections/200319096-Audio)**
- [Side-by-side Mode for Screen Sharing](https://support.zoom.us/hc/en-us/articles/115004802843-Side-by-side-Mode-for-screen-sharing)
- [Recording a Meeting](https://support.zoom.us/hc/en-us/articles/201362473-How-do-I-record-a-meeting-)

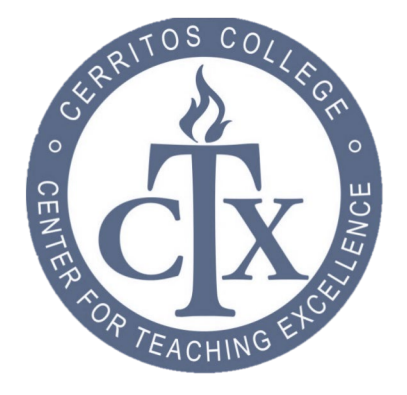

For more information, visit **Zoom Video Tutorials**.

# BALANCING PRESENTATION AND DISCUSSION

- When planning your professional-development event, aim for a balance between presentation and discussion. Our rough rule of thumb for a 60-minute webinar is about 30-40 minutes for the presentation and about 20-30 minutes for the discussion.
- At the end of the discussion, consider leaving time for opening it up for a short question-and-answer session, tying together threads of the conversation, and/or addressing next steps.

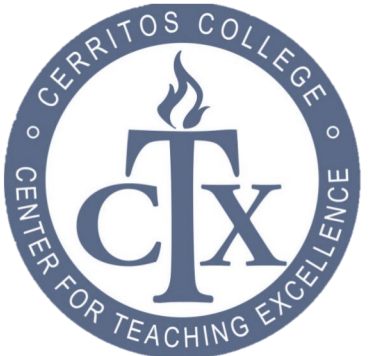

# TAKING ATTENDANCE

- **Ask participants to write their names in the "Chat" to take attendance. Please note** that late participants can not view previous comments in Chat.
- **Before the end of the meeting, scan through the "Participants" list to double-check** for latecomers.
- If you need assistance with taking attendance, you can request for support from the CTX staff.

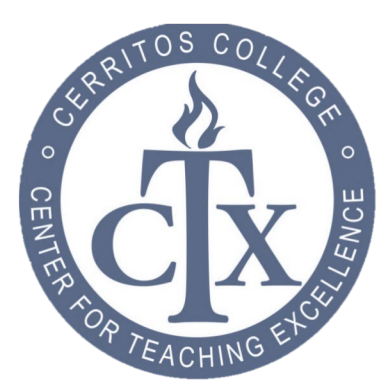

# MANAGING PARTICIPATION

- **Ask participants to keep their microphones on "Mute" when they are not talking.**
- **Encourage participants to keep their videos on (by pressing "Start Video" on their** ends), so you can read their facial expressions.
- At the start, state whether your preference is for participants to ask questions out loud or to write questions in the "Chat."
- If possible, have a co-facilitator to monitor the "Chat" for questions from participants.

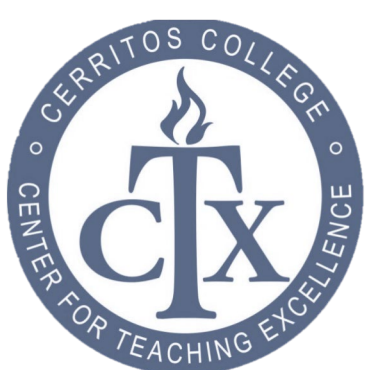

# MANAGING PARTICIPATION (CONTINUED)

- If you do not have a co-facilitator, try to build-in "pauses" in your presentation to scan through the "Chat" for questions or to allow participants to ask questions out loud.
- **When you need a confirmation of understanding, consider having the participants use** the "thumbs up" icon. (If the group is small enough that you can see all of the participants, they could also make a traditional "thumbs up" gesture with their hands.)

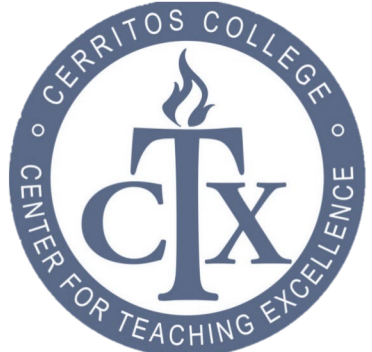

#### ADDING VISUALS TO PRESENTATION

- **Use the "Share Screen" function to share slides you have prepared.**
- **Paste a link to your slides into the "Chat" so participants have access; alternatively,** you could email the slides to the registered participants before your event starts.
- If your presentation includes a "how-to" related to a software application or a website, use "Share Screen" to demonstrate the steps in the process yourself.
- **Number 1** When demonstrating steps with "Share Screen," describe your cursor movement. This will help you with pacing and your participants with following the steps.

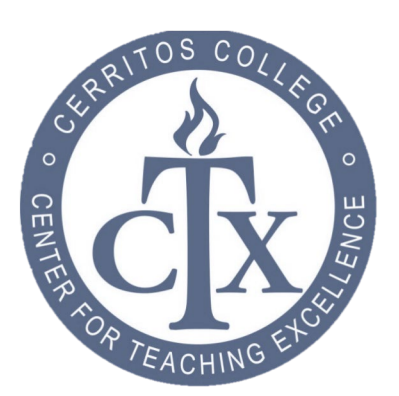

# INCORPORATING SMALL GROUP DISCUSSION?

- **Depending on the number of participants and the length of the event, consider using** breakout rooms for small group discussion. (Our facilitators have found breakout groups of either two of three to be the "sweet spot" for engaged discussion.)
- **Consider using a "Countdown Timer" in the breakout rooms. This provides** participants with a warning that their time is almost up, so they can close the small group discussion before returning to the large group.

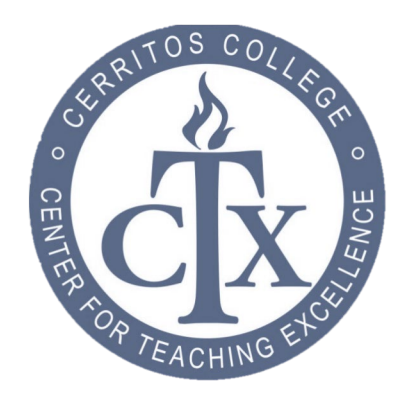

# RECORDING THE WEBINAR

- **Please record the webinar, so we can post a captioned recording for folks who were** not able to attend in real time.
- **For best captioning, articulate words and speak clearly.**
- Consider providing the "Chat" notes to the participants after the webinar.

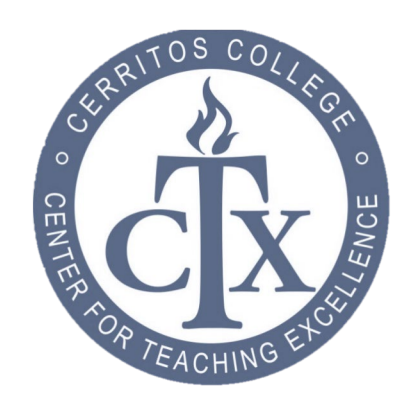

# PREPARE FOR A ZOOM MEETING

Use this checklist to help prepare for your zoom meeting:

- **Check your background and remove any distractions**
- **Avoid areas with large background noise or distractions**
- **Test your equipment:** 
	- **Internet Connection**
	- Camera
	- **Microphone**
	- **Speakers**
- **Schedule a practice Zoom meeting with a co-host or colleague**

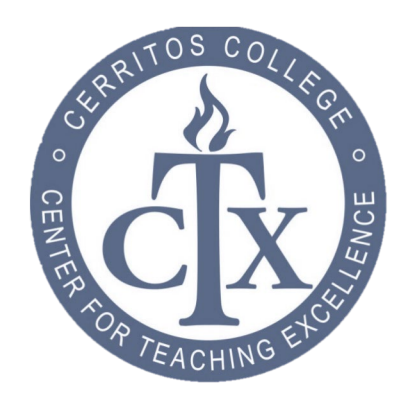

# CONTACT INFORMATION

For questions or concerns, please contact the CTX staff:

- Chad Greene, CTX Coordinator [cgreene@cerritos.edu](mailto:cgreene@cerritos.edu)
- **Monique Valencia, CTX Program Assistant** [mvalencia@Cerritos.edu](mailto:mvalencia@Cerritos.edu)

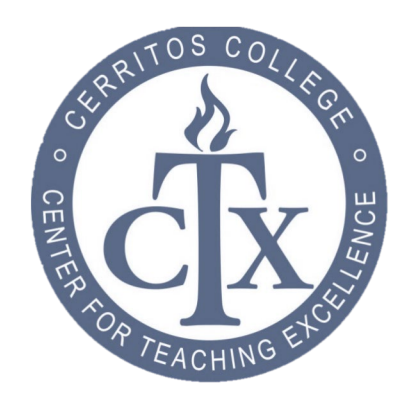